# Сетевые и Интернет технологии

Лекция 1

Владимир Биктимеров

### Давайте знакомиться!

Меня зовут

### Биктимеов Владимир Адыгамович

Меня можно найти в аудиториях

### 650, 450, 460

Мне можно позвонить на сотовый

### +7 922 104 44 74

Мой сайт в Интернете

### http://биктимеров.pф Лекция 1 (31.08.2015)

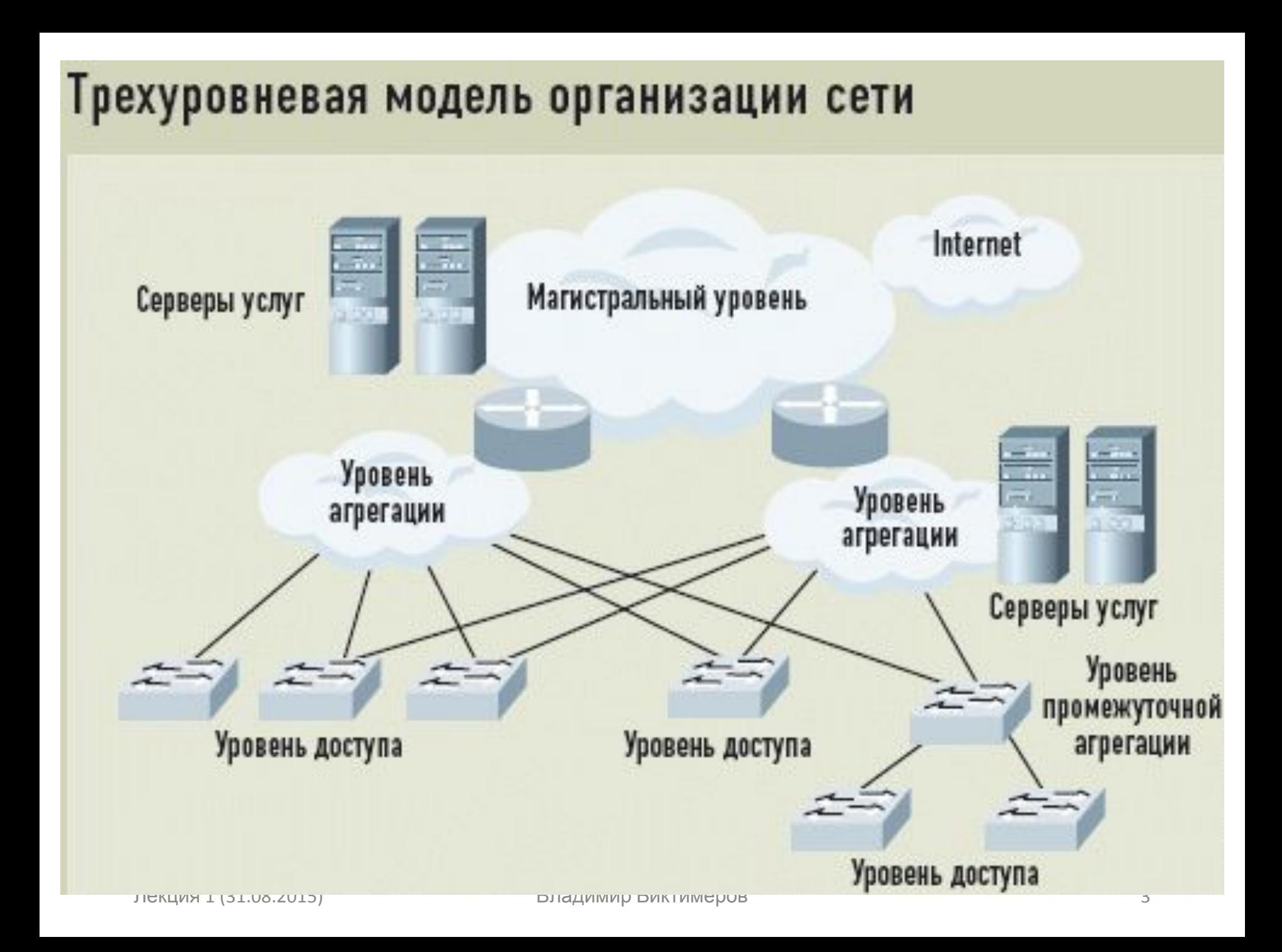

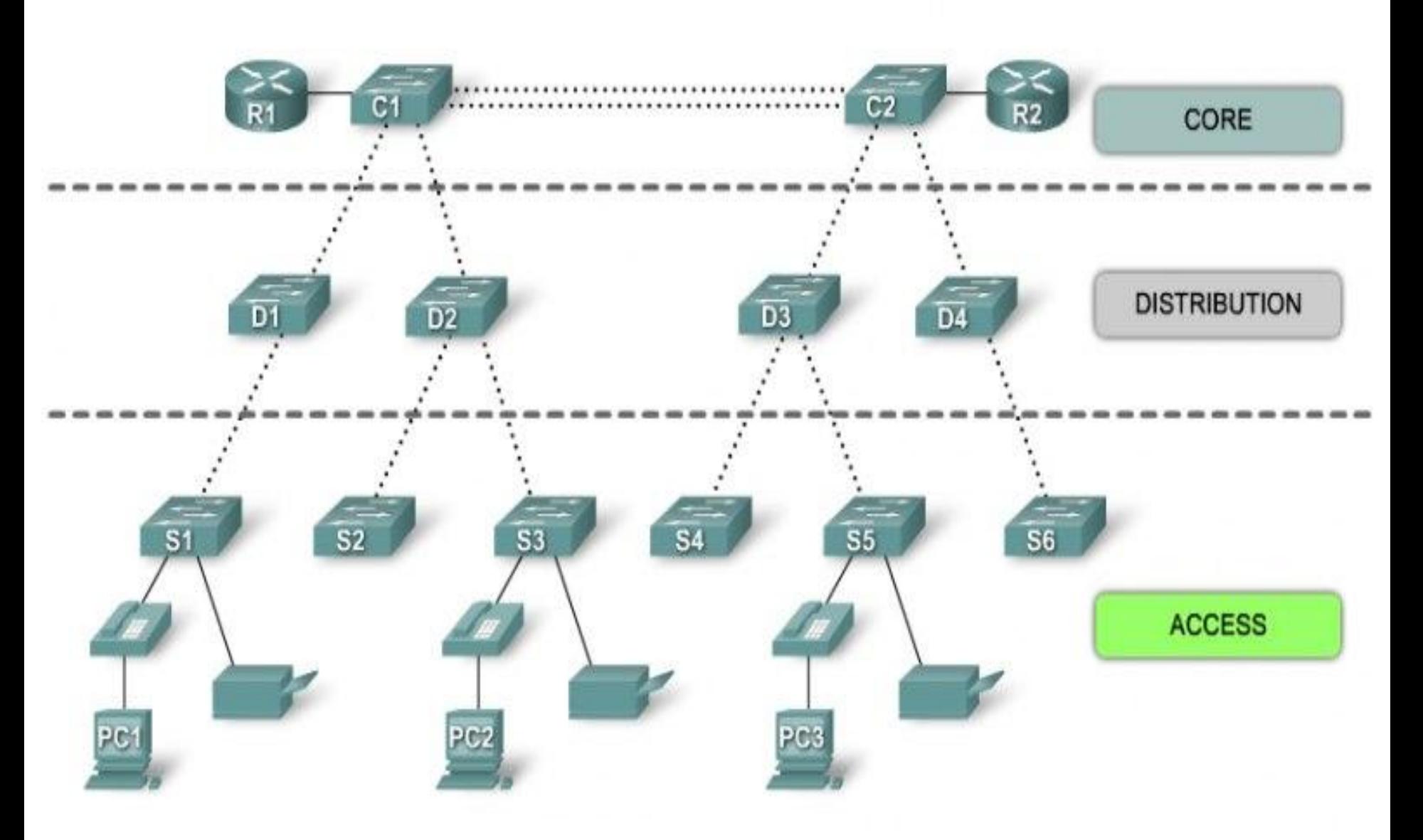

### СЕРМА УМОЩНЕНИЯ ТРАНСПОРТНОЙ СЕТИ ОАО «РОСТЕЛЕКОМ» НА 2015 Г.

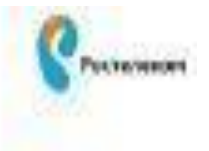

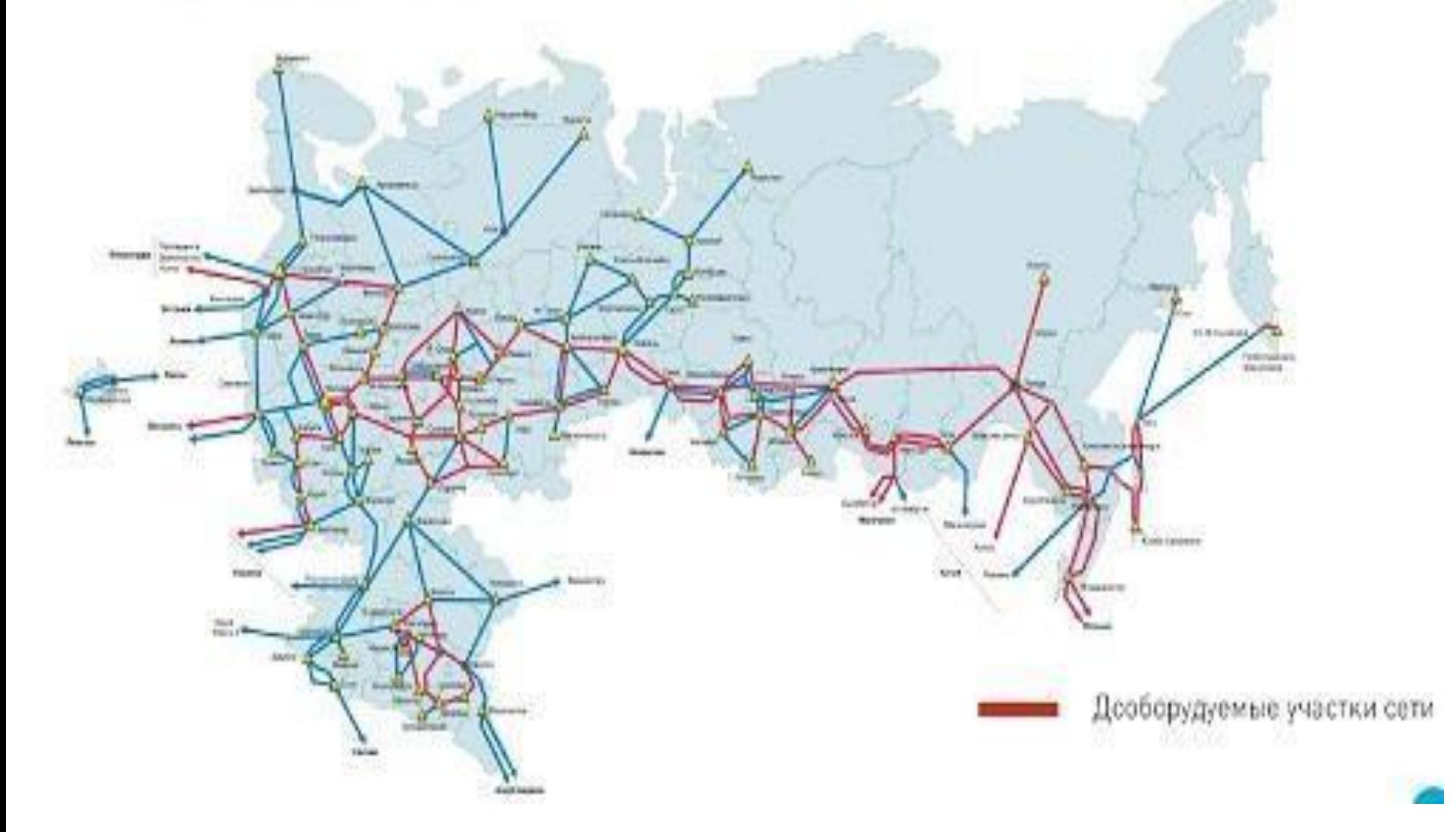

#### Магистральная сеть IP/MPLS

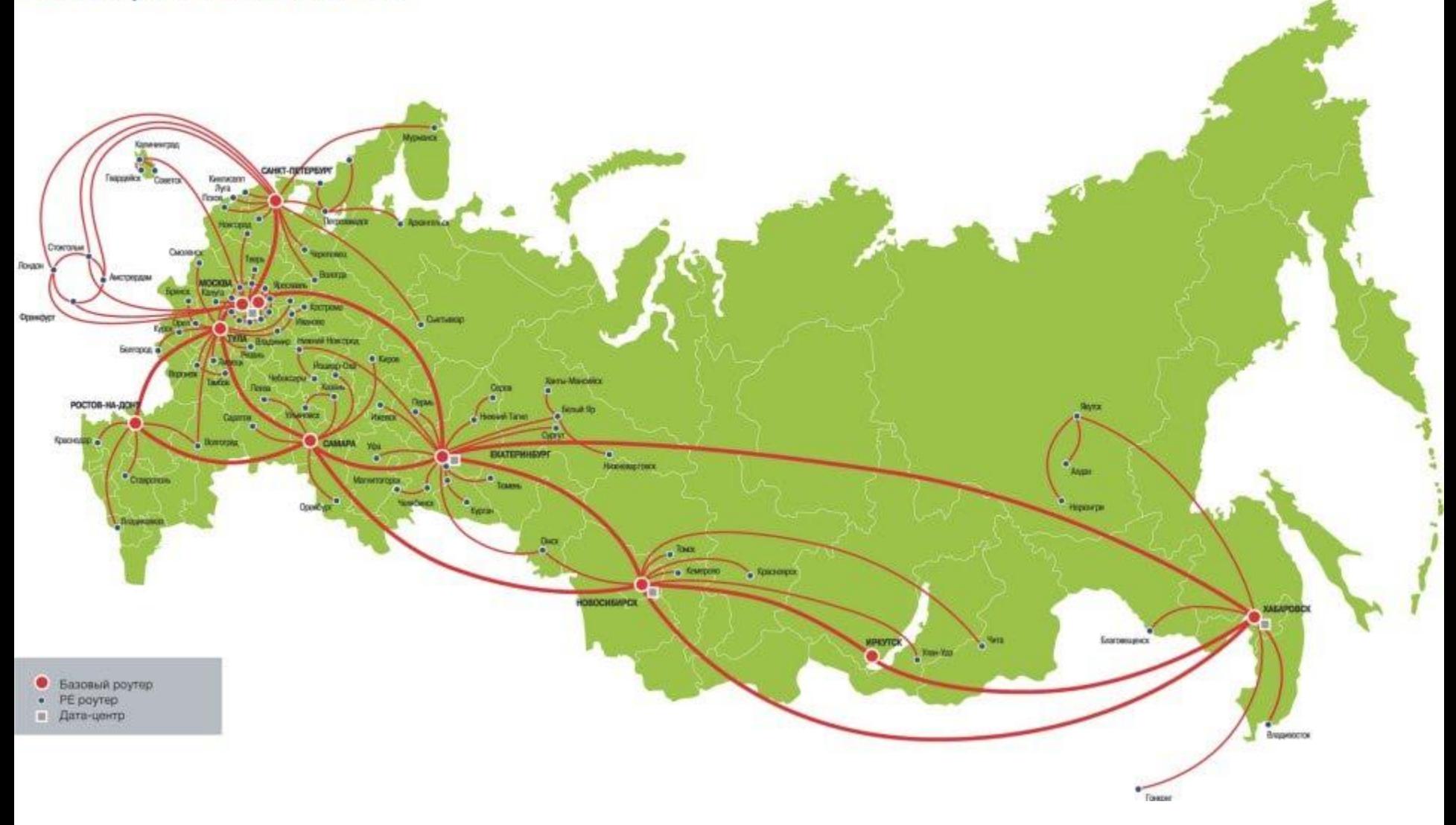

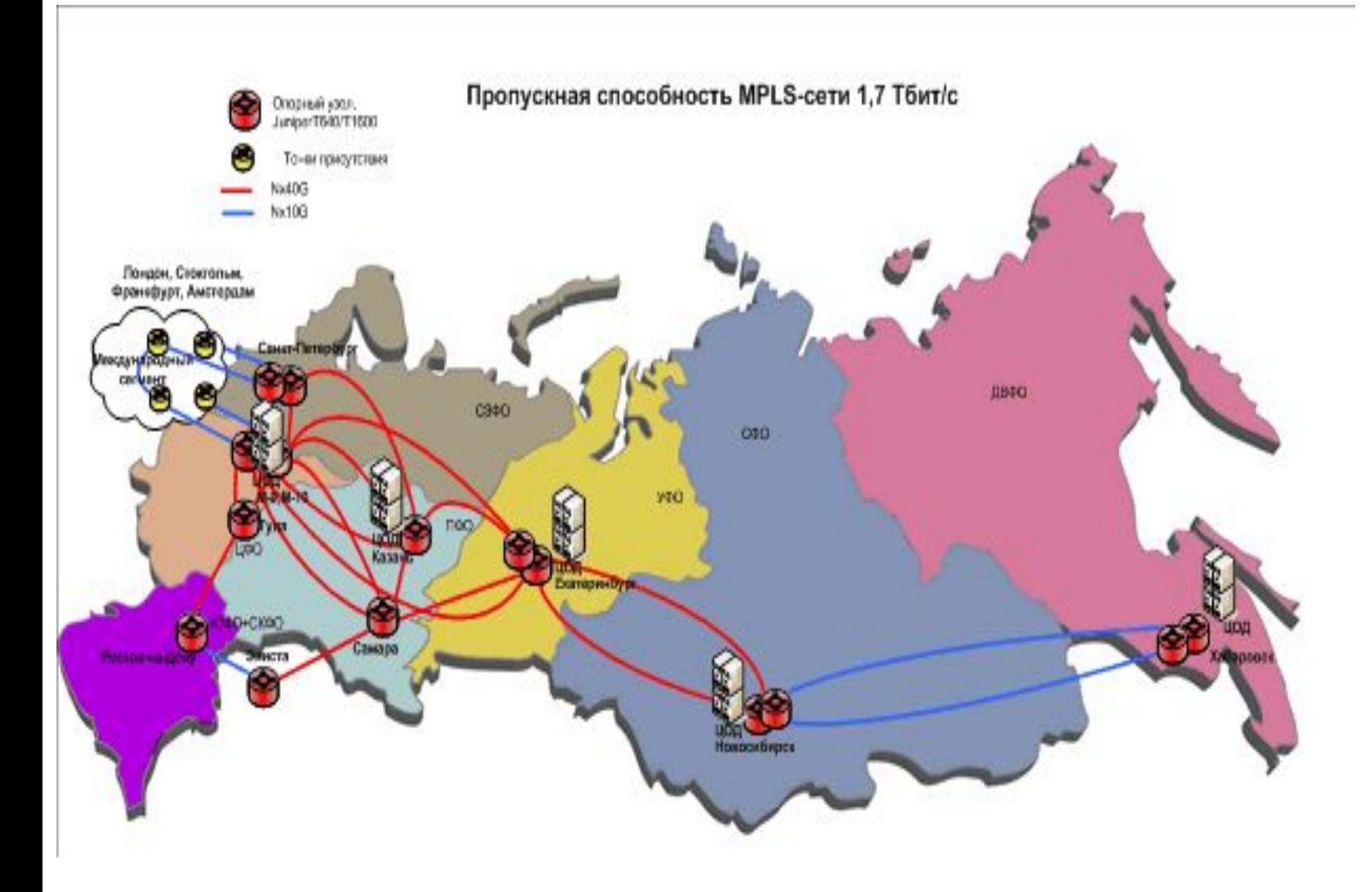

### **Сетевая модель OSI**

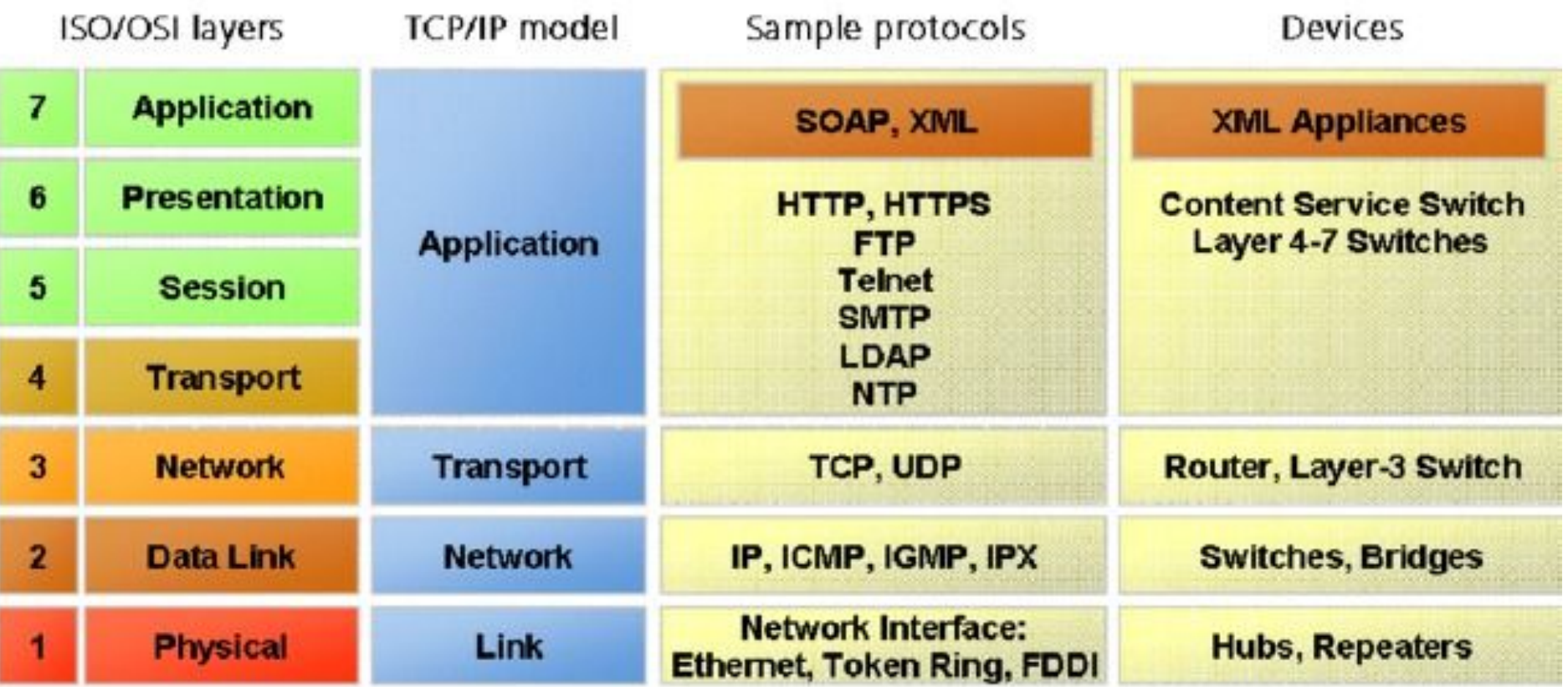

### **Протокол HTTP**

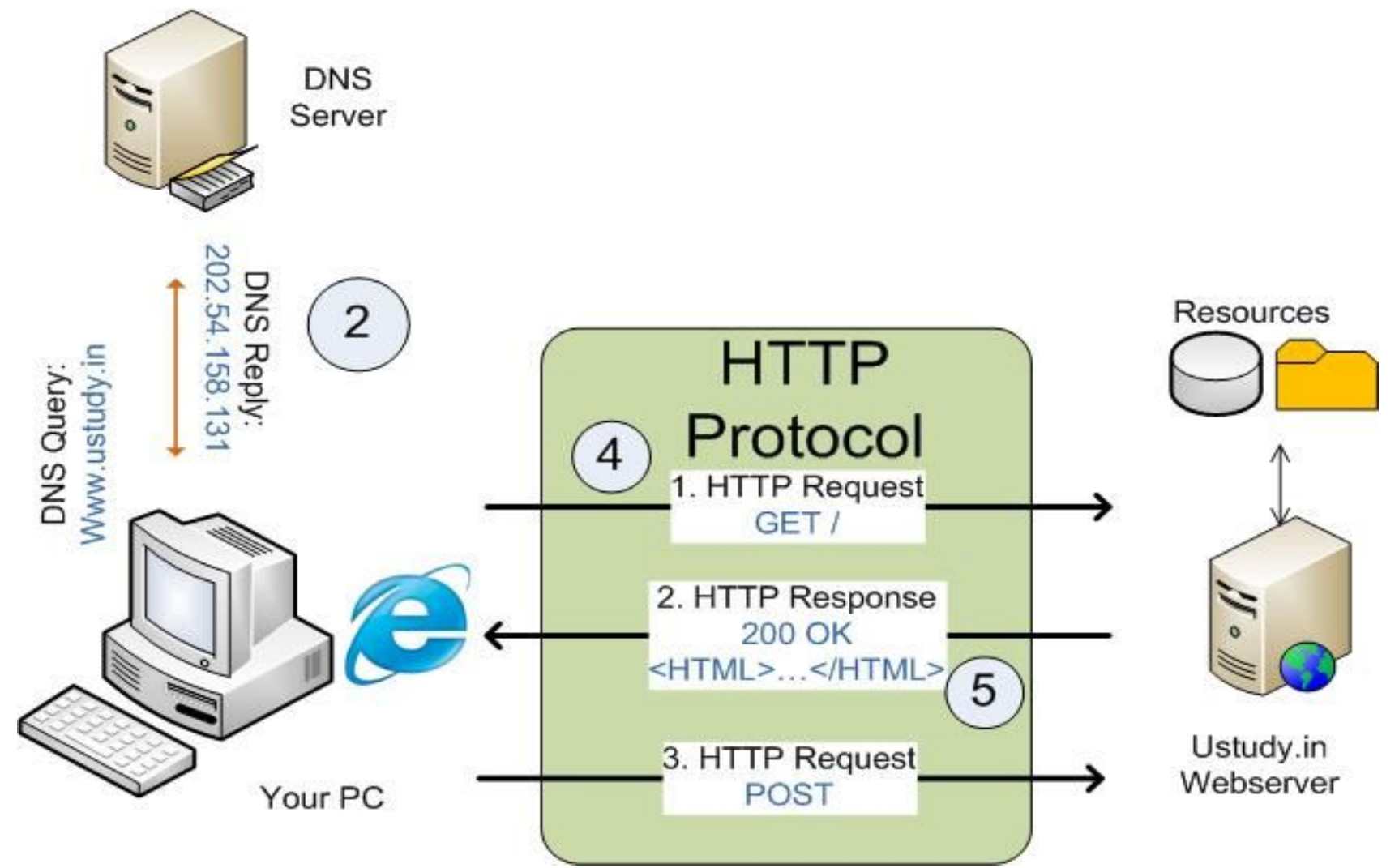

### Архитектура LAMP

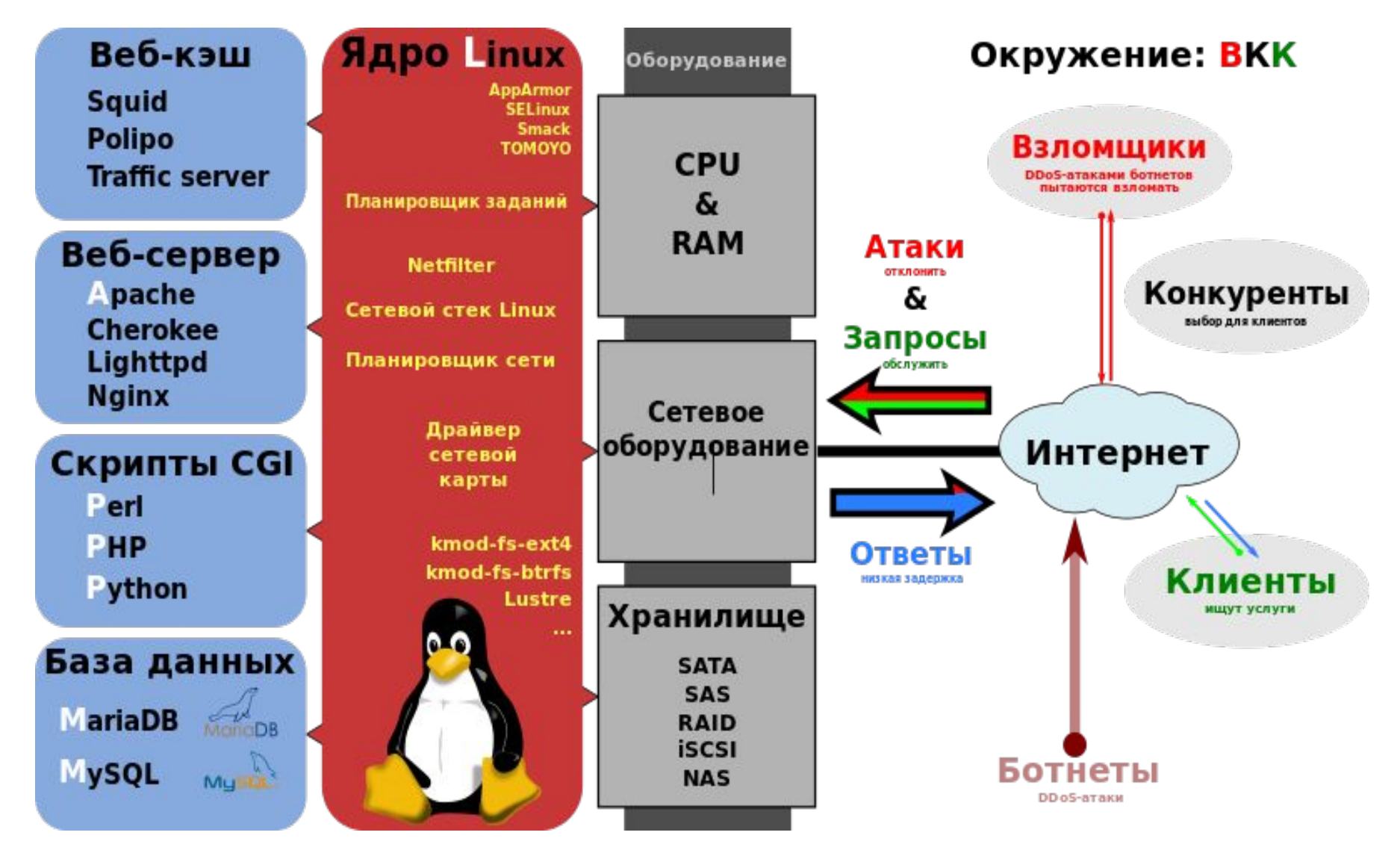

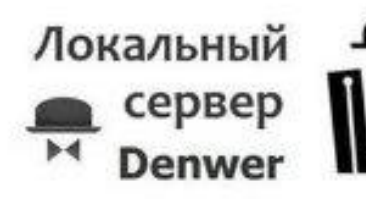

- Можно использовать без Интернета, но другие пользователи не смогут воспользовать ся
- другого места 11 Владимир Биктимеров прафика 11 • Работать локально быстрее, нет ограничений в объёме хранимых данных, локальная программа всегда доступна, но из

 $\cdots$  =  $\cdots$  =  $\epsilon$  -  $\cdots$ 

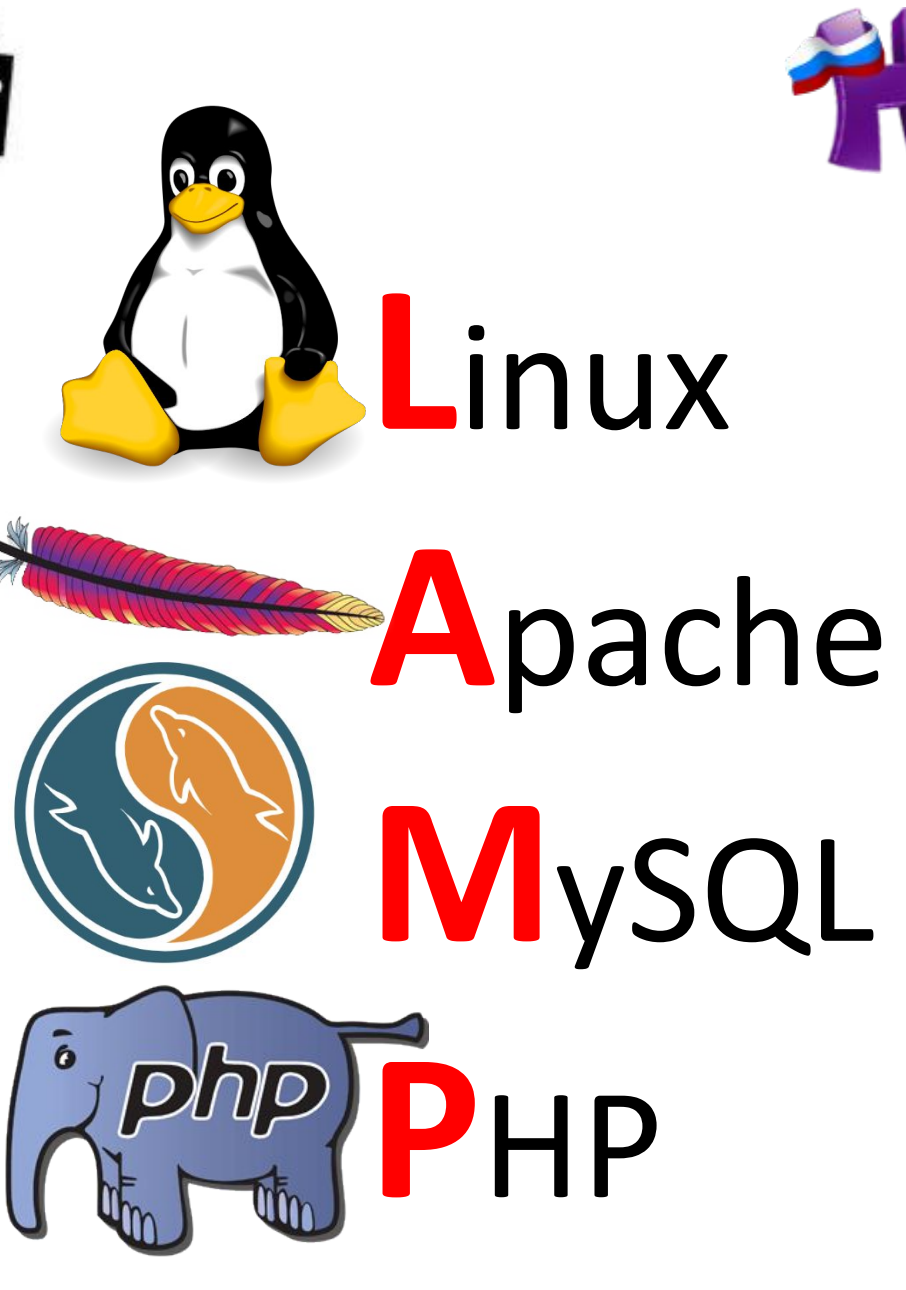

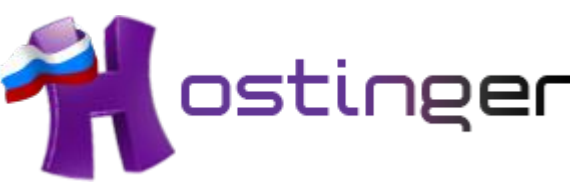

- Нужен Интернет, но доступен всем пользователям Интернета
- Через Интернет работать медленнее, постоянные обрывы ftp соединения, а иногда сервис совсем недоступен, ограничение объёма хранимых дынных и используемого трафика

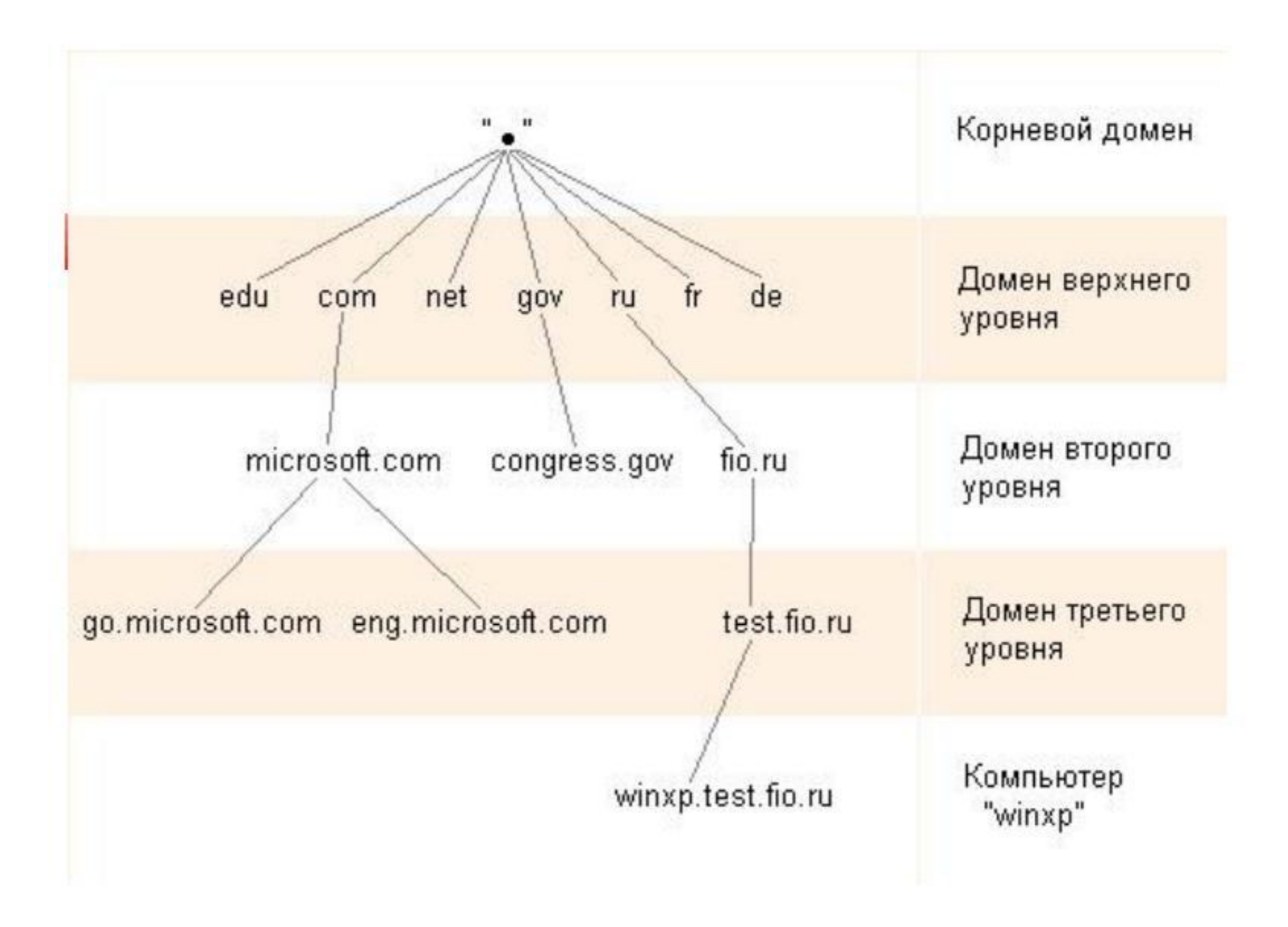

### **Аккредитованные регистраторы в доменах .RU и .РФ** http://www.cctld.ru/ru/registrators/

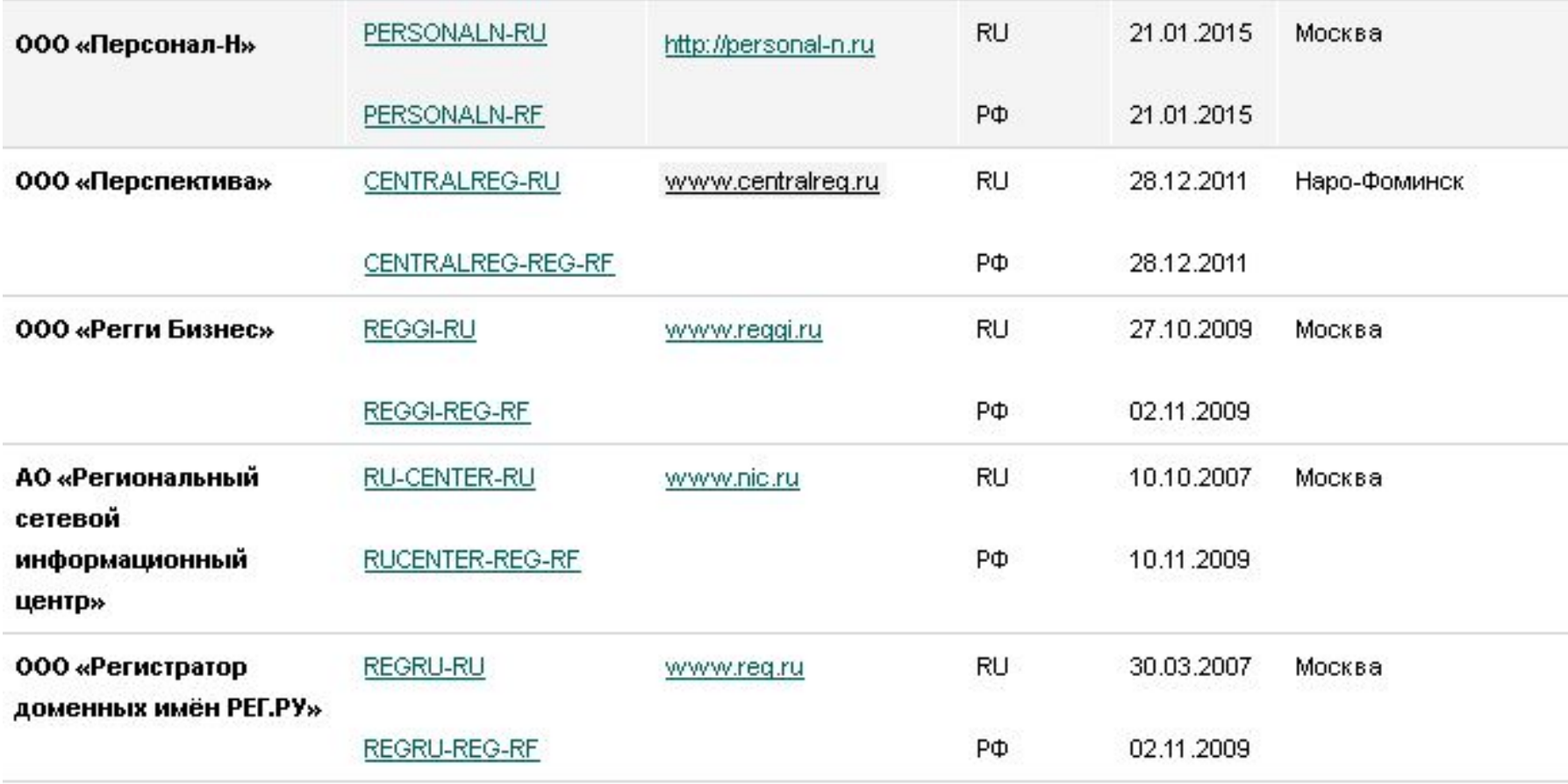

godaddy.com moniker.com name.com namecheap.com directnic.com domaincontext.com joker.com Internet.bs Заграничные регистраторы доменных имён

# ХОСТИНГ-ПРОВАЙДЕРЫ http://hosting-ninja.ru/rating/

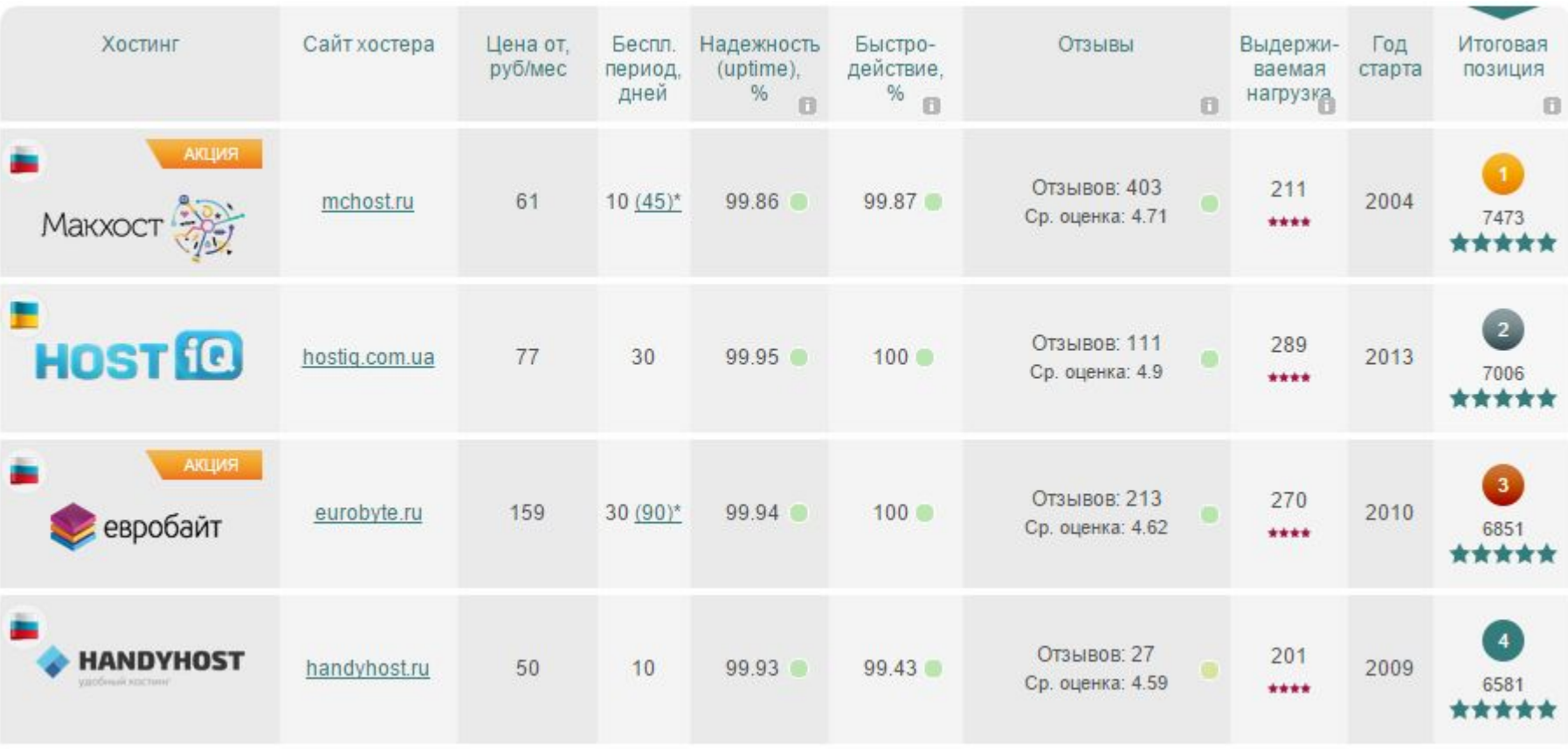

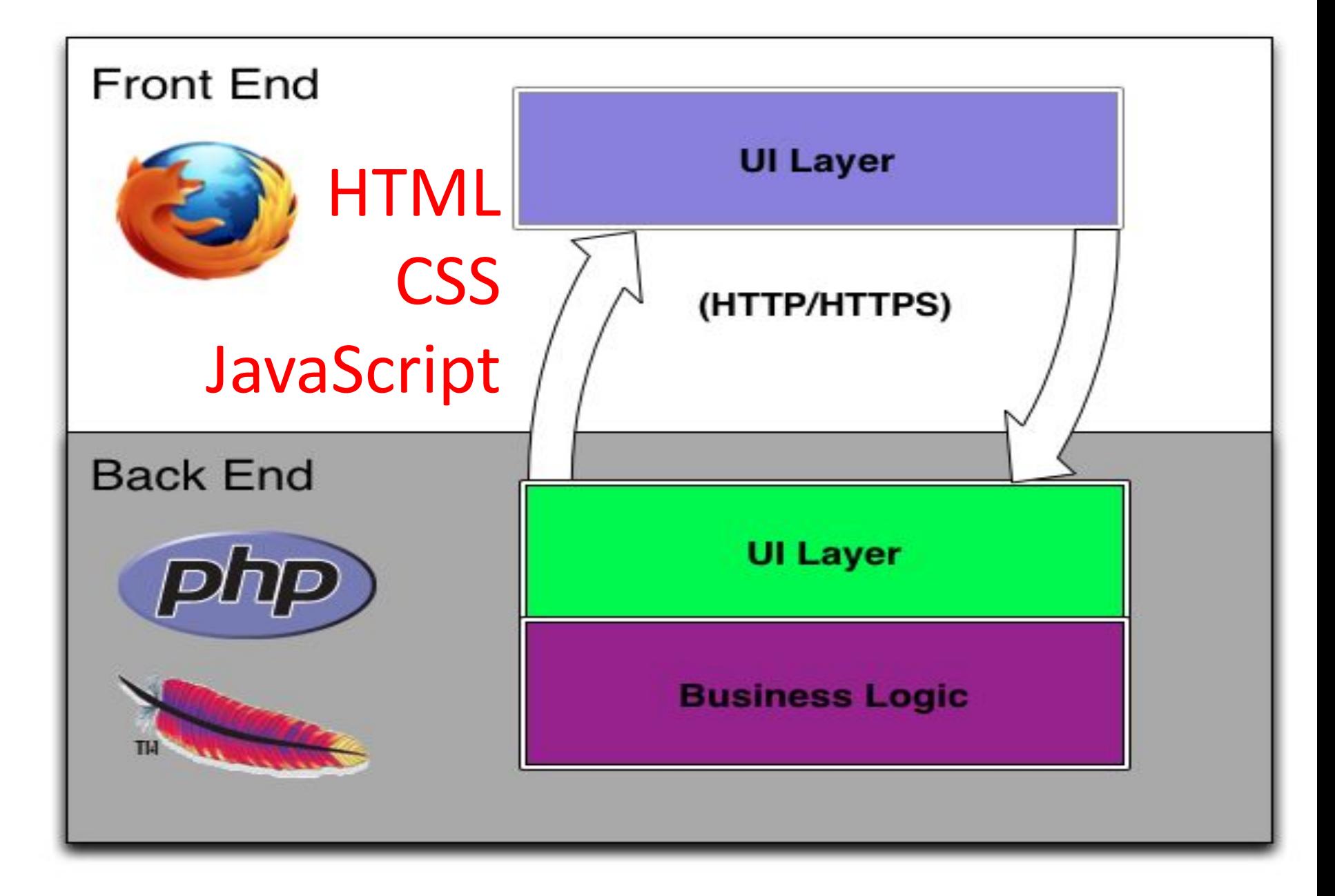

### Hyper Text Markup Language

# Язык ГиперТекстовой Разметки <tagname>content</tagname>

# <br>

# Extensible Hyper Text Markup Language Расширяемый Язык ГиперТекстовой <tagname>content</tagname>

# $str/>$

### eXtensible Markup Language

# Расширяемый Язык Разметки <tagname>content</tagname>

# </br >Новая строка</br >

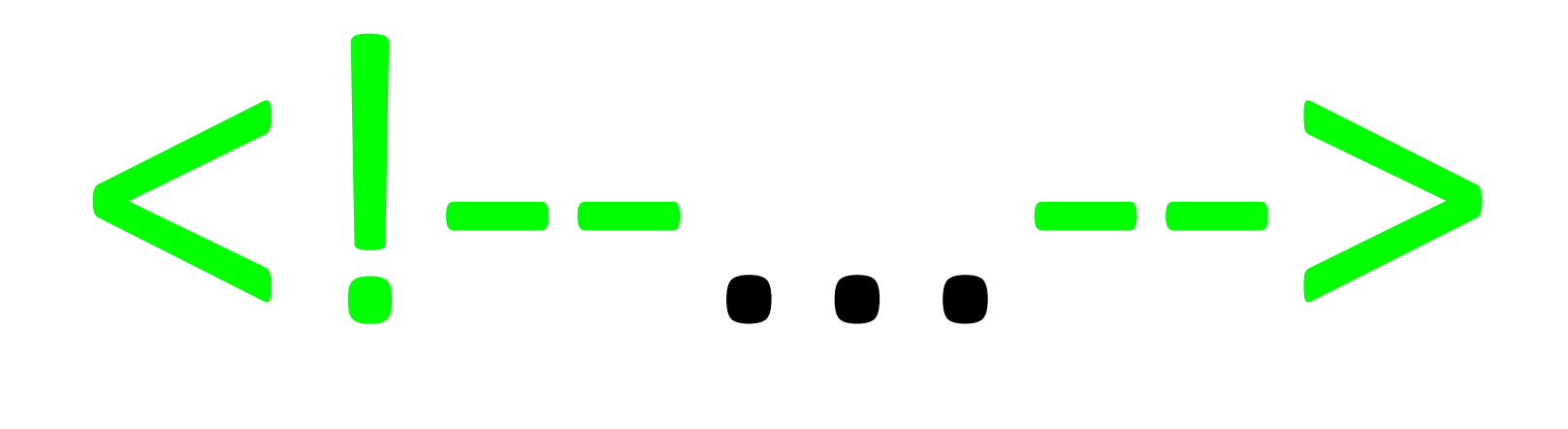

### <!-- Это комментарий. Комментарии не отображаются в браузере. -->

# <!DOCTYPE>

Определяет тип документа. Должен быть первым в Вашем Веб документе!!!

Для объявления html документа версии HTML5 используется следующее объявление.

# <!DOCTYPE html>

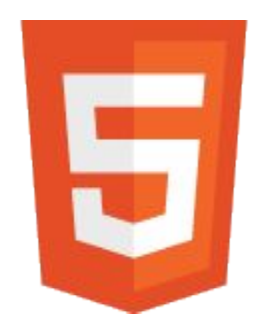

### HTML 4.01 Transitional

<!DOCTYPE HTML PUBLIC "-//W3C//DTD HTML 4.01 Transitional//EN" "http://www.w3.org/TR/html4/loose.dtd">

HTML 4.01 Strict

<!DOCTYPE HTML PUBLIC "-//W3C//DTD HTML 4.01//EN" "http://www.w3.org/TR/html4/strict.dtd">

### HTML 4.01 Frameset

<!DOCTYPE HTML PUBLIC "-//W3C//DTD HTML 4.01 Frameset//EN" "http://www.w3.org/TR/html4/frameset.dtd">

XHTML 1.1

<!DOCTYPE html PUBLIC "-//W3C//DTD XHTML 1.1//EN" "http://www.w3.org/TR/xhtml11/DTD/xhtml11.dtd">

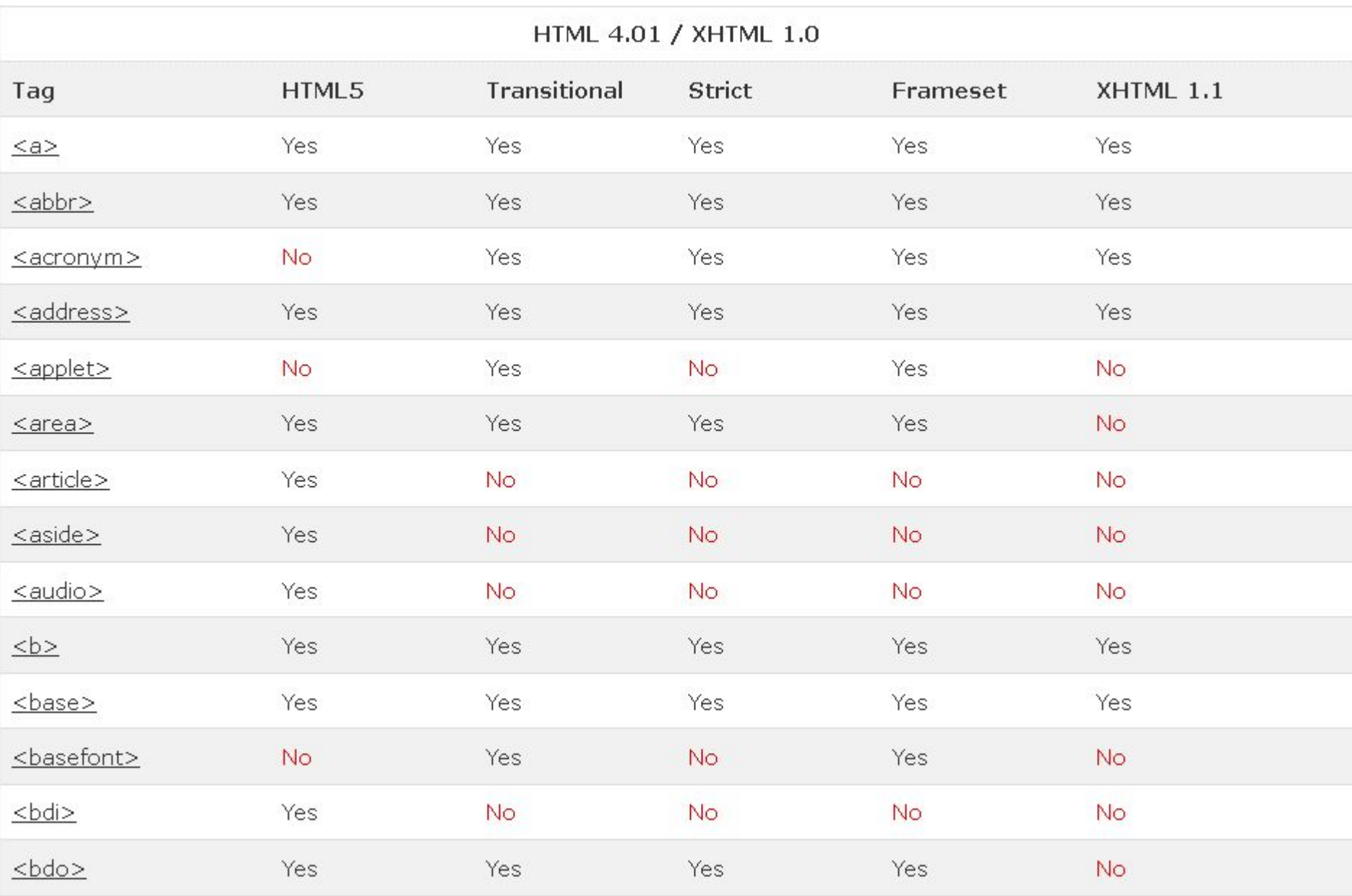

<!DOCTYPE html> <html> <head> <meta charset="utf-8"> <title>Заголовок страницы</title> <link rel="stylesheet" type="text/css" href="mysite.css"> </head> <body> <h1>Заголовок параграфа</h1> <p>Текст параграфа.</p> </body> <script src="script.js"></script> </html>

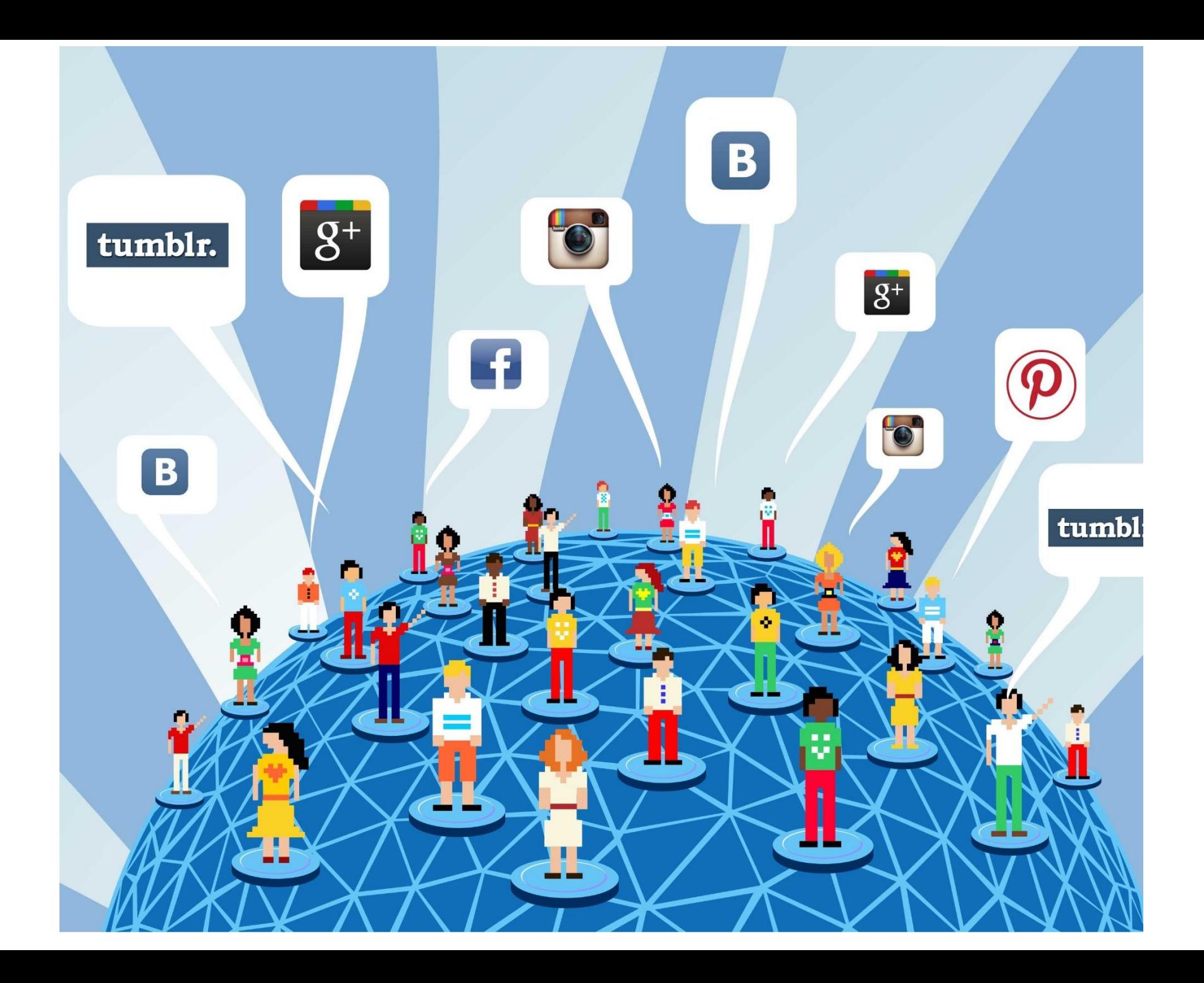

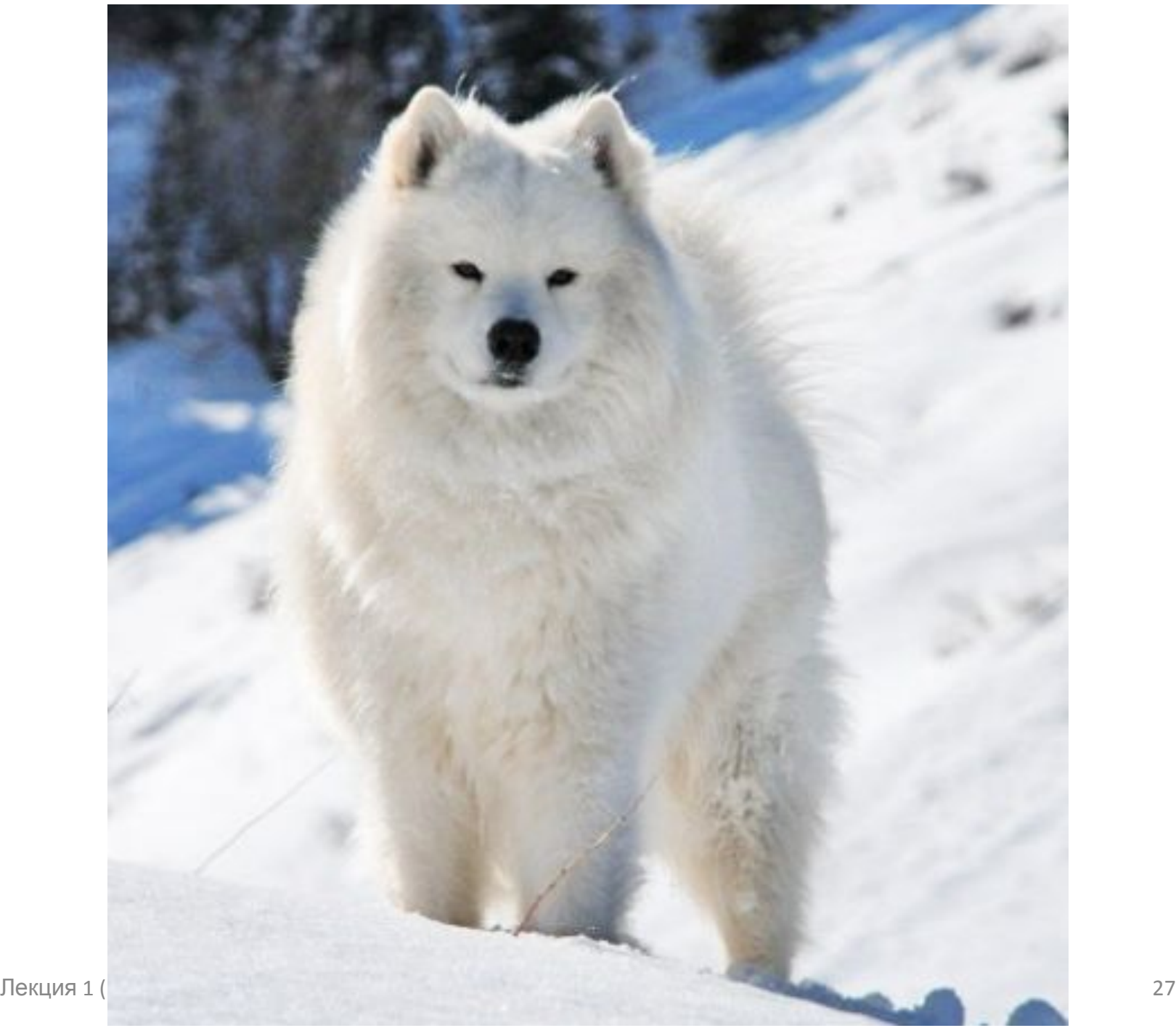

#### Step 1 - Get Like Button Code

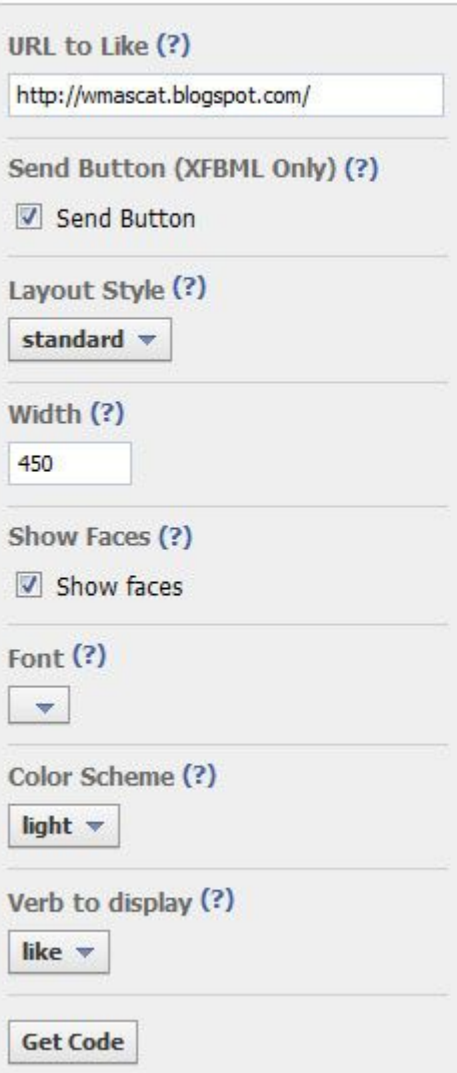

⊜ Отправить **г.** Мне нравится

4 пользователям это нравится. Будьте первыми среди своих друзей.

### https://developers.face book.com/docs/plugins /like-button

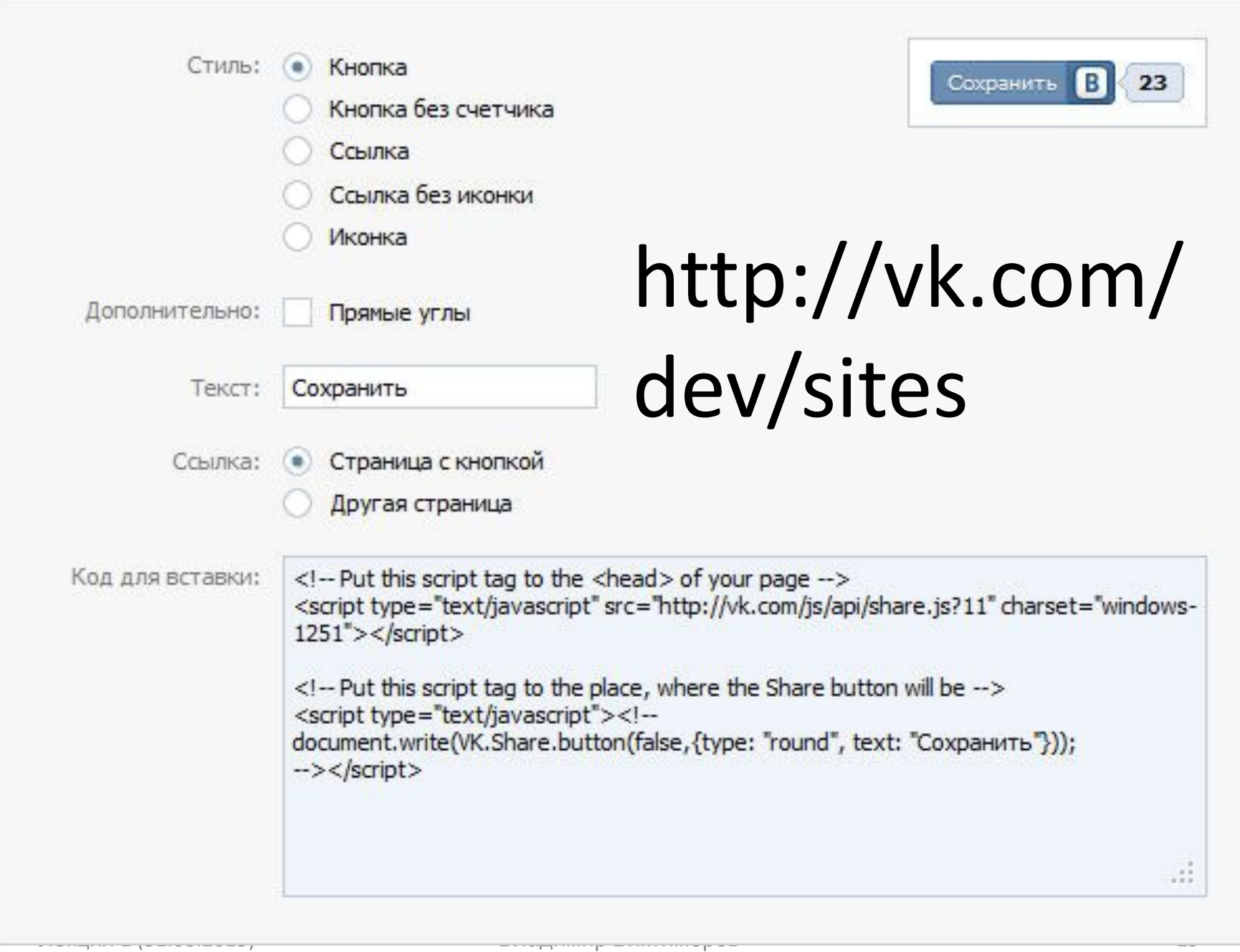

### Как установить кнопки себе на сайт<sup>в</sup>

Чтобы вставить кнопку на на ваш сайт, сконфигурируйте ее в мастере снизу и скопируйте получившийся HTML код в то место, где вы хотите чтобы появилась кнопка.

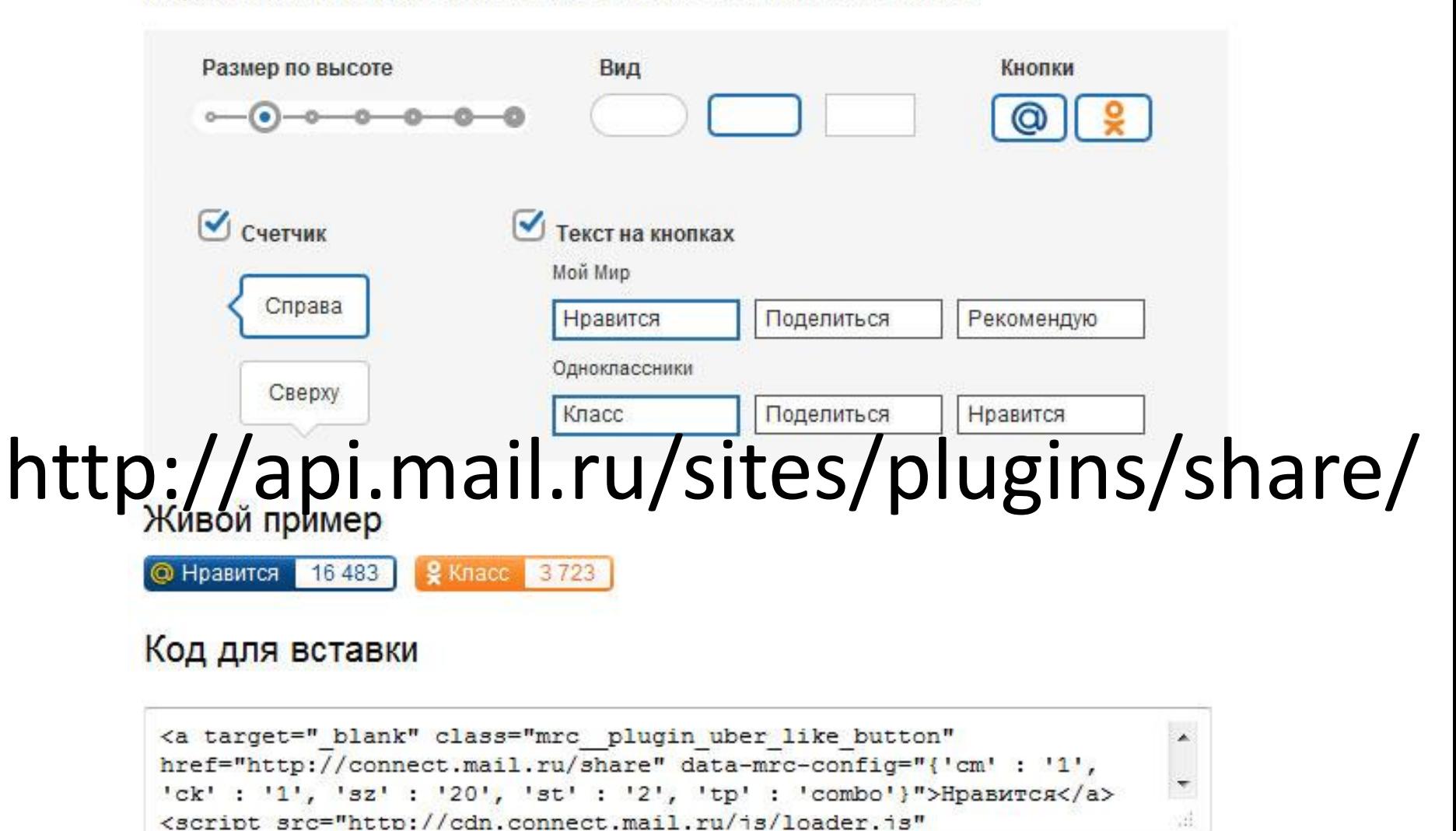

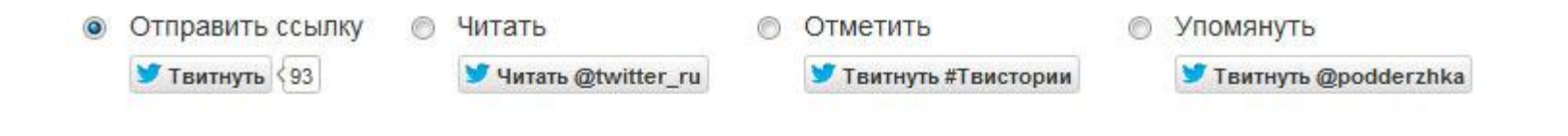

#### Параметры

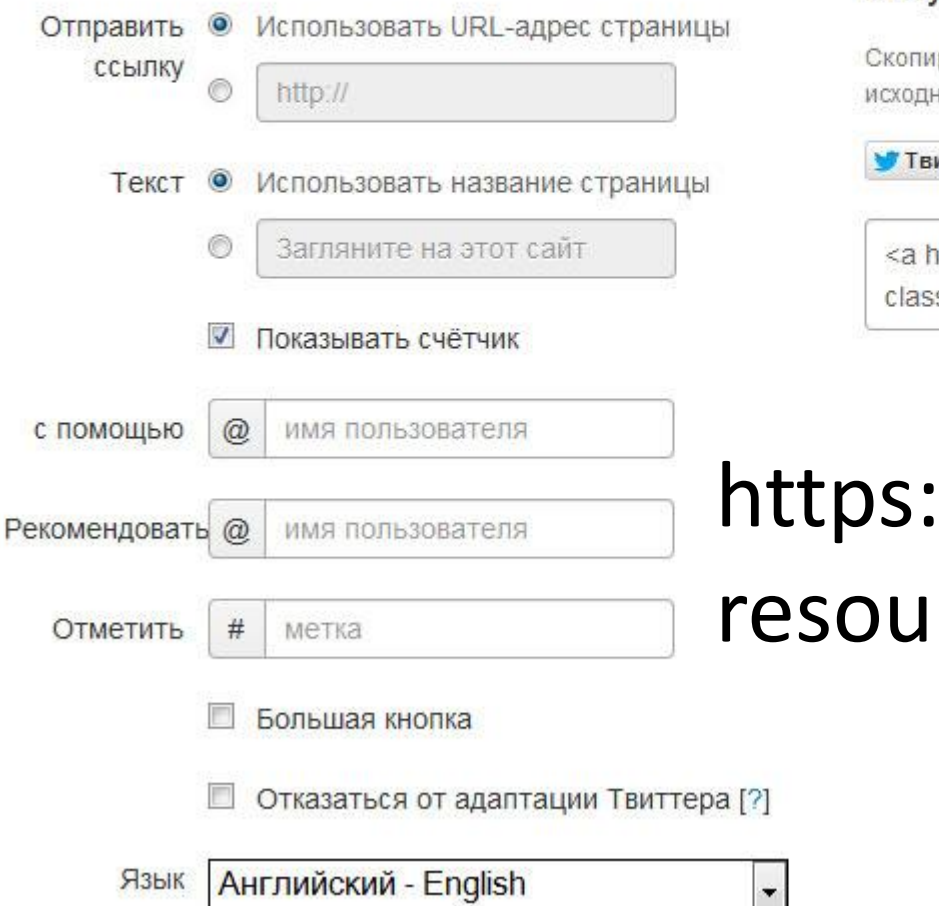

#### Предварительный просмотр и получение кода

Скопируйте и вставьте данный код в исходный HTML-код вашего сайта.

**TBUTHYTb** <100 Tblc.+

<a href="https://twitter.com/share" class="twitter-share-button">Tweet</a>

### https://about.twitter.com/ resources/buttons#tweet/

### https://developers.google.com/+/web/ +1button/

### +1 Button

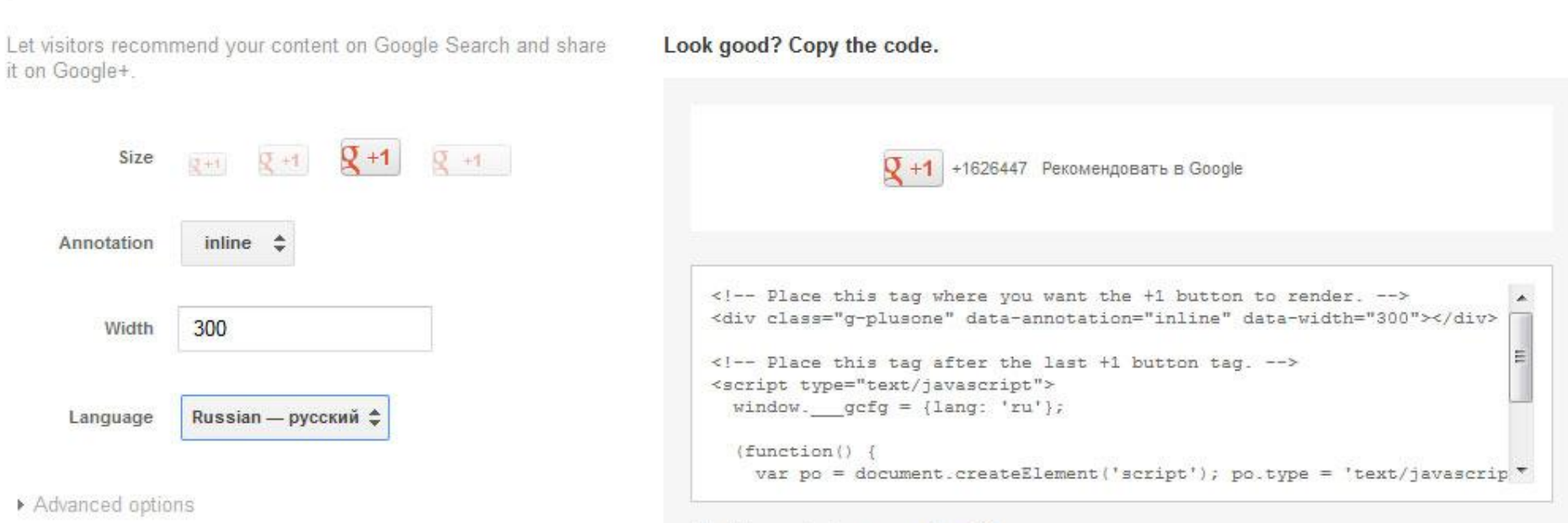

Want to customize your snippet?

### http://share.pluso.ru/**OPLUSO** Советы вебмастеру О нас пишут

Разместите эти кнопки, чтобы дать возможность пользователям быстро делиться интересными страницами в своих социальных сетях. А также печатать, посылать письмом и добавлять в закладки.

#### $\bullet$  0000000  $\circ$  f  $\bullet$  B  $\left[\begin{array}{c|c} 0 & 0 \\ 0 & 0 \\ 0 & 0 \\ \end{array}\right]$ 1234 1234 0009800  $f \parallel g \parallel g \parallel g^+ \parallel g^+ \parallel +$ 1234 1234  $(2)(8^+)$  $\mathbf{B}$ óx  $8^+$ В 1234 1234

#### Выберите стиль кнопок или счетчиков

### https://tech.yandex.ru/share/

### Набор сервисов

Выберите сервисы, иконки которых будут стоять рядом с кнопкой:

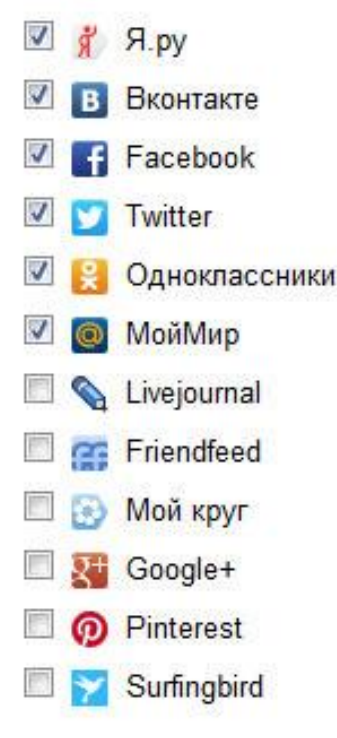

#### Внешний вид блока

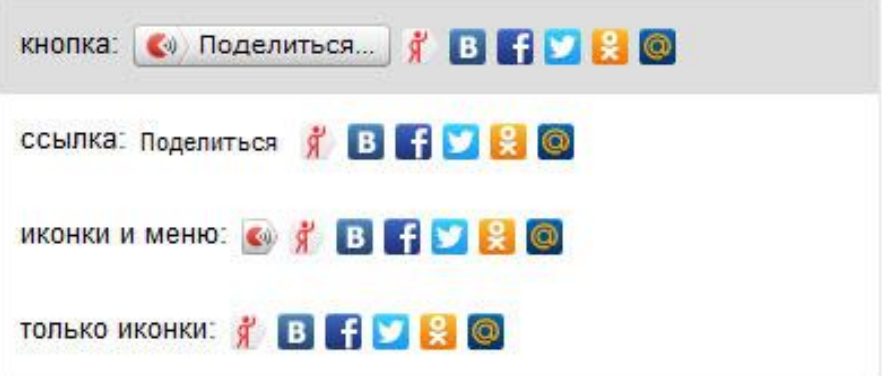

### Код

<script type="text/javascript" src="//yandex.st/share/share.js" charset="utf-8"></script> <div class="yashare-auto-init" data-yashareL10n="ru" data-yashareType="button" data-yashareQuickServices="yaru,vkontakte,facebook,twitter,odnok lassniki, moimir"></div>

Для блока будет использован русский язык. Для выбора английского, белорусского, украинского или другого языка ознакомьтесь с документацией

аł

### http://joomline.net/ru/downloads.html

### **Plugins**

#### **JL MUUT**

Joomla plugin allows you to display comments Muut service with the ability to repost in the forum Muut.

ПРОСМОТРЕТЬ ВЫПУСКИ

#### **JL Comments**

Plugin social commentary. Displays widgets comments in tabs

Description: RU - EN

ПРОСМОТРЕТЬ ВЫПУСКИ

#### **JL VKcomments**

Widget displays Vkontakte social commentary. Supports all the official API.

Description: RU - EN

#### ПРОСМОТРЕТЬ ВЫПУСКИ

#### JL Like

Social customizable buttons with counters number of mentions in social networks.

Description: RU - EN

ПРОСМОТРЕТЬ ВЫПУСКИ

#### **JL No Doubles**

Seo plugin Joomla, reduces the number of duplicate pages Joomla.

Description: RU - EN

#### ПРОСМОТРЕТЬ ВЫПУСКИ

### https://wordpress.org/plugins/share-buttons/**Social Share Buttons for WordPress**

The Share buttons, it is plugin for social networks. The plugin supports 9 social networking.

**Download Version 2.7** 

Installation Screenshots Other Notes Description Changelog Stats Support Reviews Developers

The Share buttons, it is plugin for social networks. The plugin supports 9 social networking. There are Vkontakte, Odnoklassniki.ru, Mail.ru, LiveJournal, Yandex russian social buttons and there are Facebook, Twitter, Google-Buzz, Google-Plus english social buttons. Settings include show/hide buttons, sort buttons, position buttons and e.t.c. This plugin is written using AJAX and Jquery. The plugin supports 2 languages: English and Russian

[FAQ] -RUS (http://sbuttons.ru/tutorial-ru/installation-ru/) -ENG (http://sbuttons.ru/tutorial-en/installation-en/)

To disable the main output social share buttons and use only shortcode '[sharebuttons]' in Post/Page, open share-buttons.php and comment line 103 'add\_filter('the\_content', array(&\$this, 'place\_button'));' <- this comment

Requires: 2.8 or higher Compatible up to: 3.2.1 Last Updated: 2011-10-14 Active Installs: 20.000+

#### Ratings

0 out of 5 stars

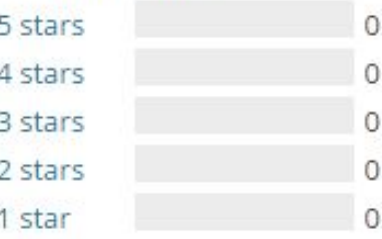

### http://www.google.com/intl/ru\_ru/analytics/

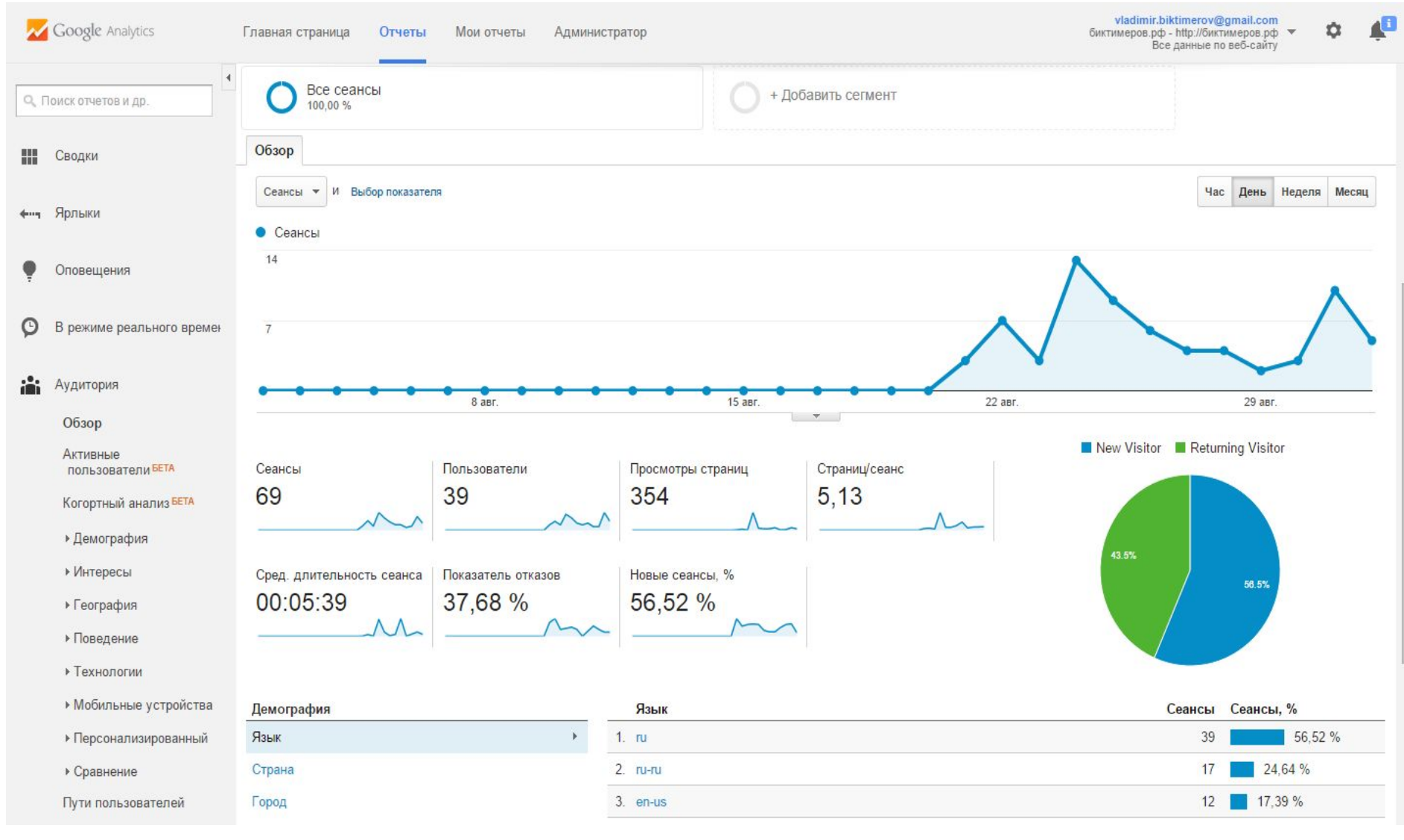

### https://metrika.yandex.ru

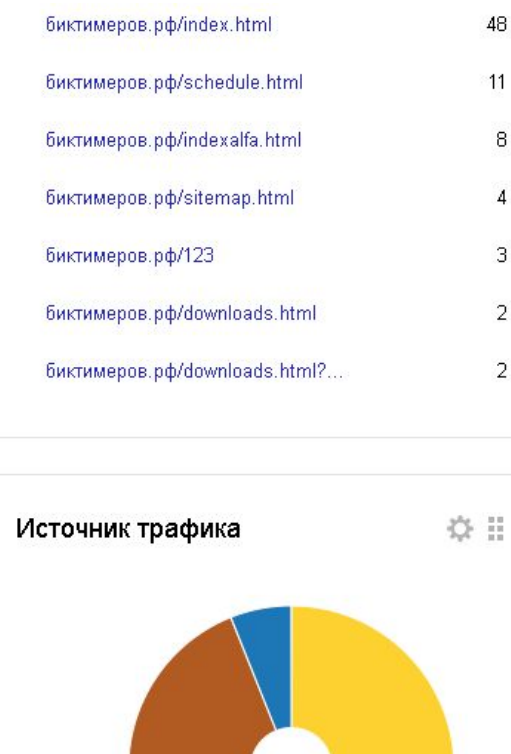

8

 $\overline{4}$ 

3

 $\overline{2}$ 

 $\overline{2}$ 

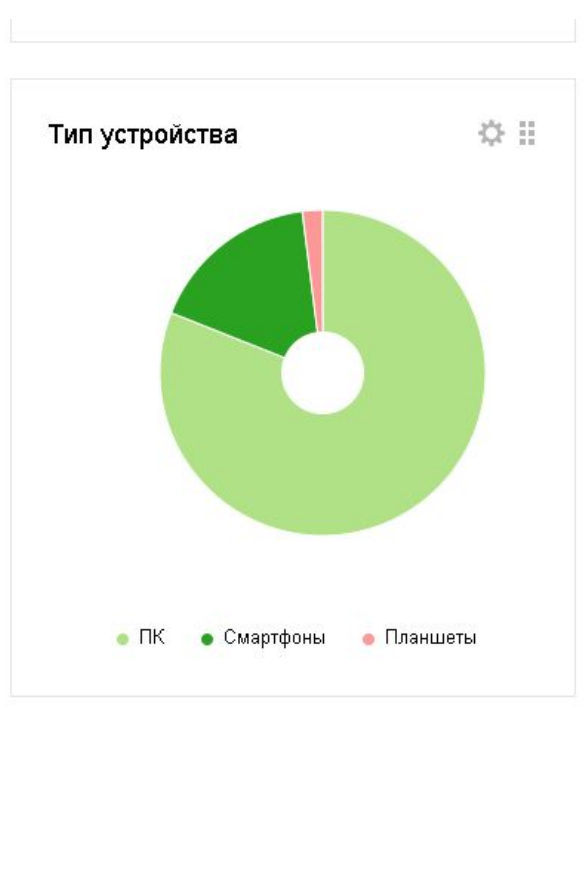

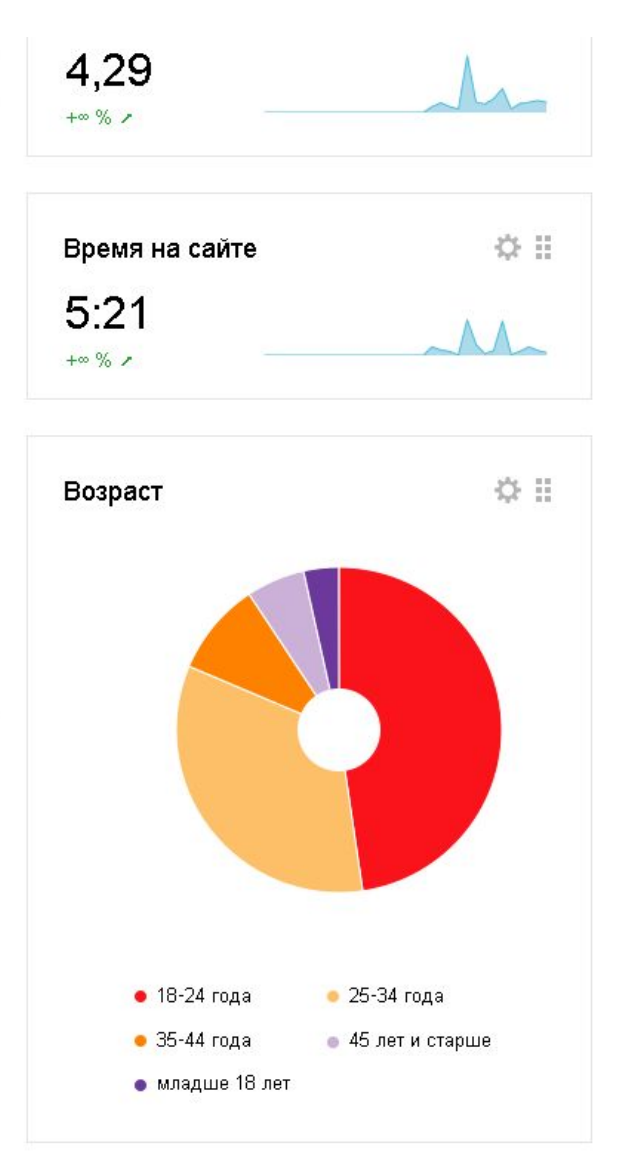

- Переходы из социальных сетей
- Внутренние переходы

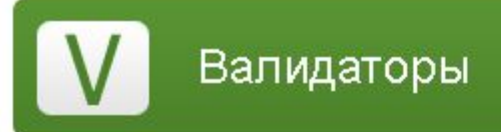

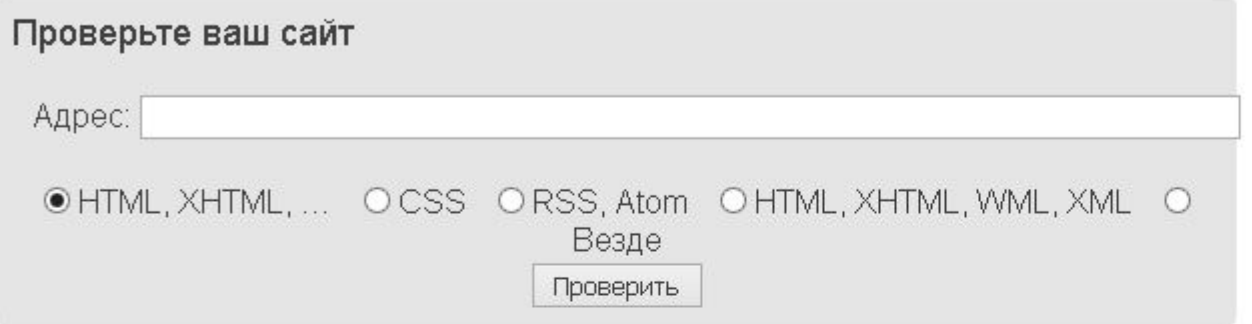

Валидатор - это программное обеспечение, выполняющее проверку кода на соответствие общепринятым стандартам консорциума W3C&. В настоящее время на нашем проекте доступна проверка HTML, XHTML, XML, WML, CSS, RSS, Atom...

Просто введите адрес вашего сайта в форму выше, выберите сервис для проверки и нажмите «Проверить». Откроется всплывающее окно с результатами проверки. При выборе опции «Везде» ваш сайт будет проверен одновременно в трех Bankaatopax (OTKpoetca TPK BCRISBANDUK) OKHa).<br>ECNN BELXOTKTE NOMONS NDOBKTY, YCTAHOBKTE HA HETO CCEJNKY.

#### Помощь проекту

 $\langle a \vert href = "http://validatory.ru/~Ba.mqaroph.py/az$ 

#### О проекте

Валидатор - это программа или устройство, выполняющее проверку. чего-либо на соответствие общепринятым стандартам. В нашем случае речь идет о специализированном программном. обеспечении, выполняющим проверку кода HTML, XHTML, XML, CSS, RSS.

#### Читать далее

Оценка: 10.00. Комментариев: 1. Комментировать

Блог

2010-10-15. Самая типичная ошибка -

незакрытые теги

2009-01-25. НТМL-валидатор W3C

Книги по программированию на  $C#$ .

**图** 2009-01-25, 14:46

О проекте Блог

Создание сайта - Exogens.

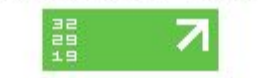

### https://webmaster.yandex.ru/microtest.xml

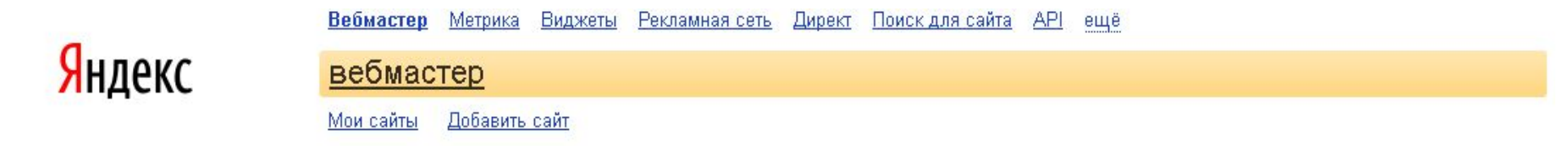

#### Валидатор микроразметки

Валидатор микроразметки позволяет проверить семантическую разметку, внедренную на вашем сайте, и убедиться в том, что роботы поисковых систем смогут извлечь структурированные данные.

В данный момент в валидаторе можно проверить все популярные форматы микроразметки: микроданные (microdata), schema.org, микроформаты, OpenGraph, RDFa. Однако специальные сниппеты и использование размеченных данных в сервисах предусмотрено не для всех форматов. Подробнее о том, какие структурированные данные использует Яндекс, вы можете прочитать в разделах Помощи.

Подробнее о валидаторе читайте в специальном разделе Помощи.

#### O URL документа

Примеры: Адрес организации, Рецепт, Отзыв

O или вставьте фрагмент HTML-кода

Проверить

### https://validator.w3.org/

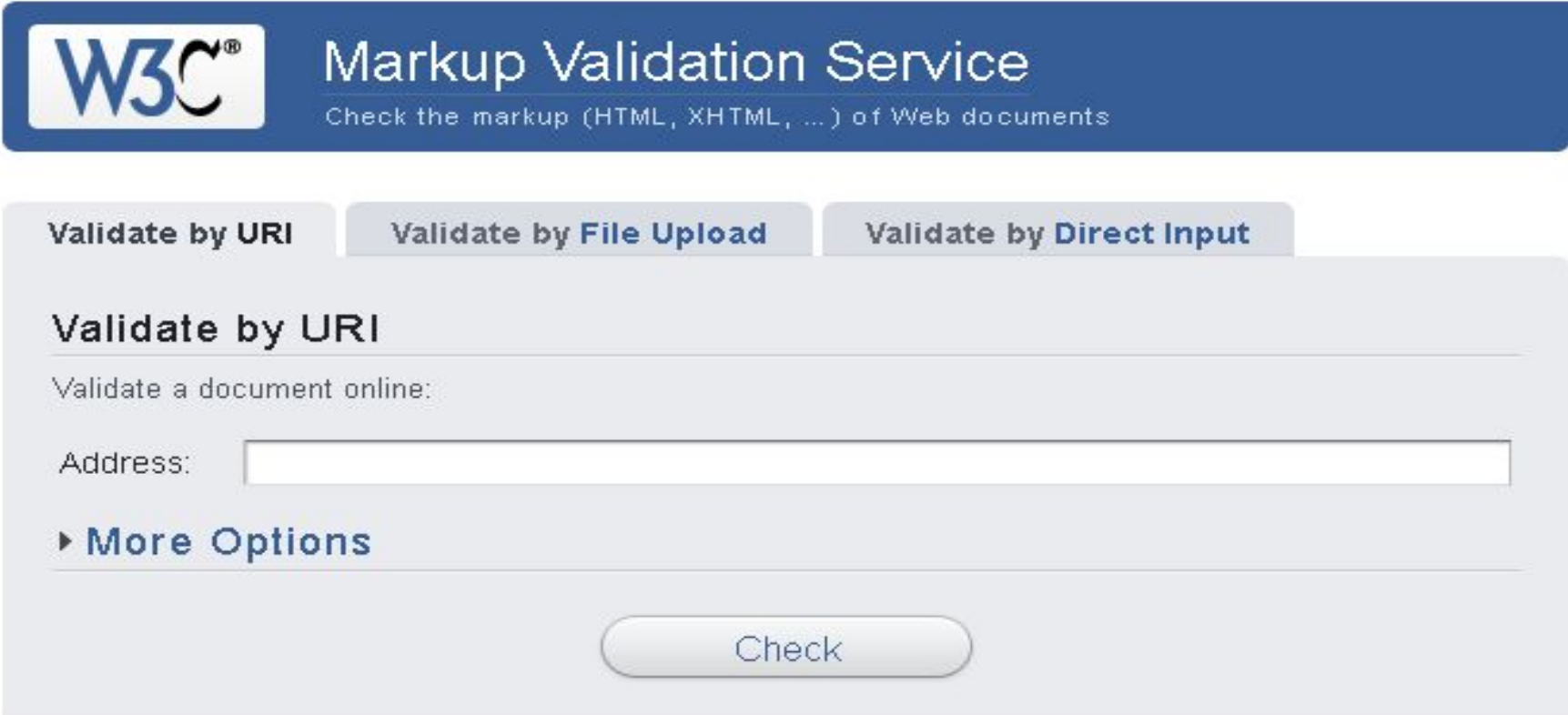

This validator checks the markup validity of Web documents in HTML, XHTML, SMIL, MathML, etc. If you wish to validate specific content such as RSS/Atom feeds or CSS stylesheets, MobileOK content, or to find broken links, there are other validators and tools available. As an alternative you can also try our non-DTD-based validator.

# Благодарю за внимание!